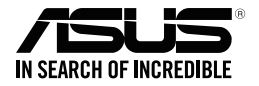

# 華碩 GK2000 鍵盤

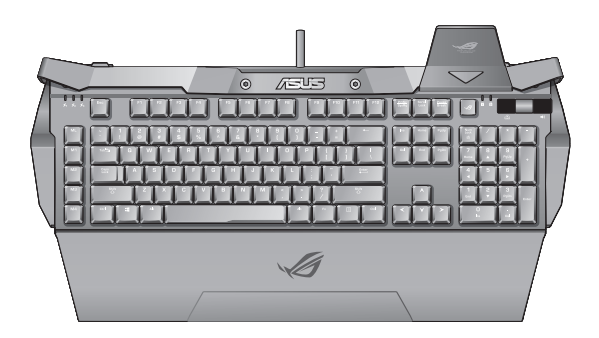

使用手冊

T10631 第 一 版 2015 年 12 月

#### 版權說明

#### © ASUSTeK Computer Inc. All rights reserved. 華碩電腦股份有限公司保留所有權利

本使用手冊包括但不限於其所包含的所有資訊皆受到著作權法之保護,未經華碩電腦 股份有限公司(以下簡稱「華碩」)許可,不得任意地仿製、拷貝、謄抄、轉譯或為 其他利用。

#### 免責聲明

本使用手冊是以「現況」及「以目前明示的條件下」的狀態提供給您。在法律允許的範 圍內,華碩就本使用手冊,不提供任何明示或默示的擔保及保證,包括但不限於商業適 銷性、特定目的之適用性、未侵害任何他人權利及任何得使用本使用手冊或無法使用本 使用手冊的保證,且華碩對因使用本使用手冊而獲取的結果或透過本使用手冊所獲得任 何資訊之準確性或可靠性不提供擔保。

台端應自行承擔使用本使用手冊的所有風險。 台端明確了解並同意,華碩、華碩之授 權人及其各該主管、董事、員工、代理人或關係企業皆無須為您因本使用手冊、或因 使用本使用手冊、或因不可歸責於華碩的原因而無法使用本使用手冊或其任何部份而 可能產生的衍生、附隨、直接、間接、特別、懲罰或任何其他損失(包括但不限於利 益損失、業務中斷、資料遺失或其他金錢損失)負責,不論華碩是否被告知發生上開 損失之可能性。

由於部份國家或地區可能不允許責任的全部免除或對前述損失的責任限制,所以前述限 制或排除條款可能對您不適用。

台端知悉華碩有權隨時修改本使用手冊。本產品規格或驅動程式一經改變,本使用手 冊將會隨之更新。本使用手冊更新的詳細說明請您造訪華碩的客戶服務網 http://www. asus.com/tw/support,或是直接與華碩資訊產品技術支援專線 0800-093-456 聯絡。

於本使用手冊中提及之第三人產品名稱或內容,其所有權及智慧財產權皆為各別產品或 內容所有人所有且受現行智慧財產權相關法令及國際條約之保護。

當下列兩種情況發生時,本產品將不再受到華碩之保固及服務:

- (1)本產品曾經過非華碩授權之維修、規格更改、零件替換或其他未經過華碩授權 的行為。
- (2)本產品序號模糊不清或喪失。

# 連絡資訊

### 華碩電腦公司 ASUSTeK COMPUTER INC.(台灣)

市場訊息 地址:台灣臺北市北投區立德路 15 號 電話:+886-2-2894-3447 傳真:+886-2-2890-7798 電子郵件:info@asus.com.tw 全球資訊網:http://www.asus.com/tw

#### 技術支援

電話:+886-2-2894-3447 (0800-093-456) 線上支援: http://support.asus.com/ techserv/techserv.aspx

### 華碩電腦公司 ASUSTeK COMPUTER INC.(亞太地區)

### 市場訊息

地址:台灣臺北市北投區立德路 15 號 電話:+886-2-2894-3447 傳真:+886-2-2890-7798 電子郵件:info@asus.com.tw 全球資訊網:http://www.asus.com/tw

#### 技術支援

電話:+86-21-38429911 傳真:+86-21-58668722, ext. 9101# 線上支援: http://support.asus.com/ techserv/techserv.aspx

### ASUS COMPUTER INTERNATIONAL (美國)

市場訊息 地址:800 Corporate Way, Fremont, California 94539, USA 電話:+1-510-739-3777 傳真: +1-510-608-4555 全球資訊網:http://www.asus.com/us/

#### 技術支援

電話:+1-812-282-2787 傳真: +1-812-284-0883 線上支援: http://support.asus.com/ techserv/techserv.aspx

### ASUS COMPUTER GmbH (德國/奧地利)

#### 市場訊息

地址:Harkortstr. 21-23, 40880 Ratingen, Germany 傳真:+49-2102-959911

全球資訊網:http://www.asus.de

線上連絡:http://www.asus.de/sales (僅 回答市場相關事務的問題)

#### 技術支援

電話:+49-1805-010923(配件)\*

- 電話:+49-1805-010920(系統 / 筆記型 電腦 / 易家族 / LCD)\*
- 傳真:+49-2102-9599-11
- 線上支援: http://support.asus.com/ techserv/techserv.aspx

# 目錄內容

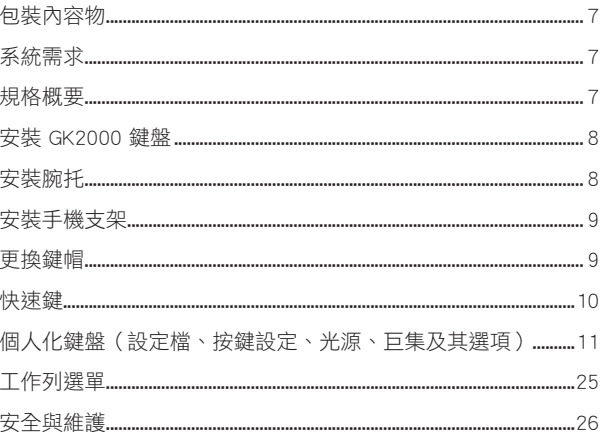

# 說明

### **Federal Communications Commission Statement**

This device complies with Part 15 of the FCC Rules. Operation is subject to the following two conditions:

- This device may not cause harmful interference, and
- This device must accept any interference received including interference that may cause undesired operation.

This equipment has been tested and found to comply with the limits for a Class B digital device, pursuant to Part 15 of the FCC Rules. These limits are designed to provide reasonable protection against harmful interference in a residential installation. This equipment generates, uses and can radiate radio frequency energy and, if not installed and used in accordance with manufacturer's instructions, may cause harmful interference to radio communications. However, there is no guarantee that interference will not occur in a particular installation. If this equipment does cause harmful interference to radio or television reception, which can be determined by turning the equipment off and on, the user is encouraged to try to correct the interference by one or more of the following measures:

- Reorient or relocate the receiving antenna.
- Increase the separation between the equipment and receiver.
- Connect the equipment to an outlet on a circuit different from that to which the receiver is connected.
- Consult the dealer or an experienced radio/TV technician for help.

**CAUTION**: Any changes or modifications not expressly approved by the grantee of this device could void the user's authority to operate the equipment.

# **Safety Certifications**

- CE Marking
- • China RoHS EFUP Labeling 10

Years

• BSMI Certification

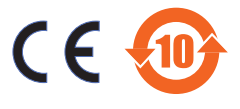

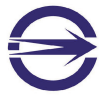

Complies with 21 CFR 1040.10 and 1040.11 except for deviations pursuant to Laser Notice No. 50, dated June 24, 2007.

### REACH

謹導守 REACH (Registration, Evaluation, Authorisation, and Restriction of Chemicals)管理規範,我們會將產品中的化學物質公告在華碩 REACH 網站,詳細請參考 http://csr.asus.com/english/REACH.htm 。

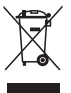

請勿將滑鼠丟入普通垃圾筒。此產品的部分材料可回收並重復使用。這個畫 叉的帶輪子的箱子表示這個產品(電子裝置)不能直接放入垃圾筒。請根据 不同地方的規定處理。

### 華碩產品回收服務

華碩產品回收服務源自於我們會以最高標準保護環境的承諾。我們深信我 們有責任為華碩產品愛用者提供產品、電池或是其他零組件,包括包裝彩 盒等回收方案。關於回收服務細節請造訪網站:http://csr.asus.com/chinese/ index.aspx。

# <span id="page-6-0"></span>包裝內容物

請馬上檢查下面所列出的各項標準配件是否齊全:

- 華碩 GK2000 鍵盤 x1 腕托 x1
- 手機支架 x1 便攜收納袋 x1
- 快速使用指南 x1
- 配件包: 鍵帽移除工具 x1、附屬專用 ML~M4 鍵帽和附屬專用 M6~M12 鍵帽

**子》**<br>第2011年初出的任何一項配件有損毀或是短缺的情形,請速與您的經銷商聯 絡。

# 系統需求

為確保成功安裝華碩 GK2000 鍵盤,您的雷腦配置必須達到以下要求:

- 支援 USB 2.0 連接埠
- 至少 150MB 可用硬碟空間
- CD-ROM 光碟機(或 DVD-ROM)用來執行安裝光碟

# 規格概要

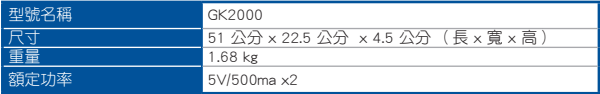

# <span id="page-7-0"></span>安裝 GK2000 鍵盤

### 驅動裝置安裝

請按照下列步驟安裝驅動裝置:

1. 將鍵盤連接至電腦的 USB 連接埠。

2. 將麥克風和耳機連接至鍵盤的麥克風和耳機連接埠。

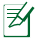

注意: 使用耗電量較高的周邊產品(例如:外接硬碟或光碟機),建議您<br>※ 将裝置直接接於電腦主機的 USB 連接埠。

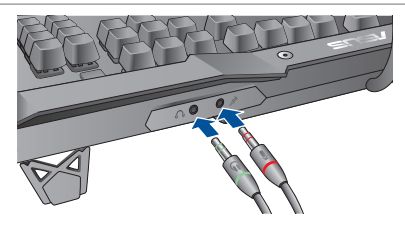

安裝腕托

請按照下列步驟安裝腕托:

- 1. 將腕托的卡扣與鍵盤背面的凹槽對齊。
- 2. 將兩側向內按壓,固定腕托。

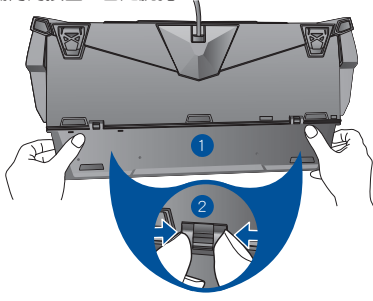

# 繁體中文

# <span id="page-8-0"></span>安裝手機支架

請按照下列步驟安裝手機支架:

- 1. 將手機支架與鍵盤右上角的缺口對齊。
- 2. 將手機支架向前推入以固定。

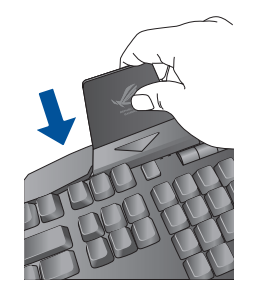

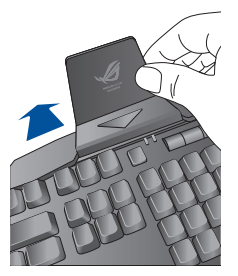

# 更換鍵帽

請按照下列步驟更換鍵帽:

- 1. 使用鍵帽移除工具取出 ML~M4 或 M6~M12 鍵。
- 2. 用附屬專用鍵帽進行更換。

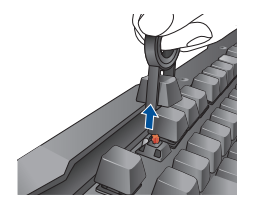

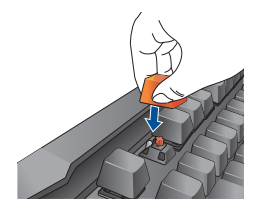

<span id="page-9-0"></span>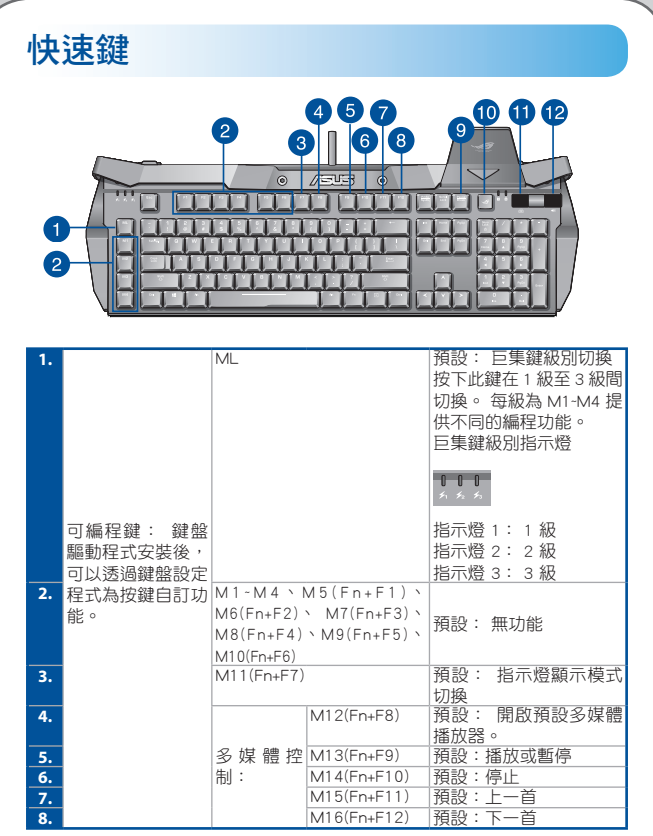

繁體中文 10<br>繁體中文<br>3

<span id="page-10-0"></span>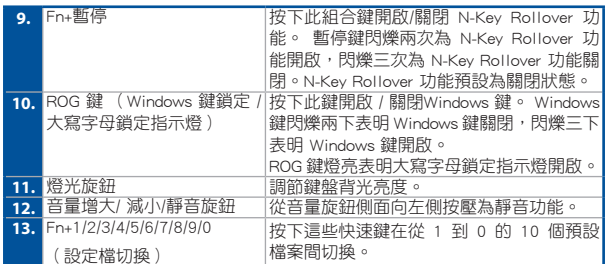

### 個人化鍵盤(設定檔、按鍵設定、光源、巨集及其選 項)

### 使用設定程式

執行以下任一步驟開啟設定程式:

- 點選 開始 > 所有程式 > 華碩 > 華碩 ROG 遊戲鍵盤 GK2000 > 華碩 ROG 遊戲鍵盤 GK2000。
- 在 Windows® 工作列中右鍵點選圖示 → 然後選擇「執行 GK2000 設定程式」。

在 Windows® 8 作業系統中,在開始螢幕點選「華碩 ROG 遊戲鍵盤GK2000」 圖示。

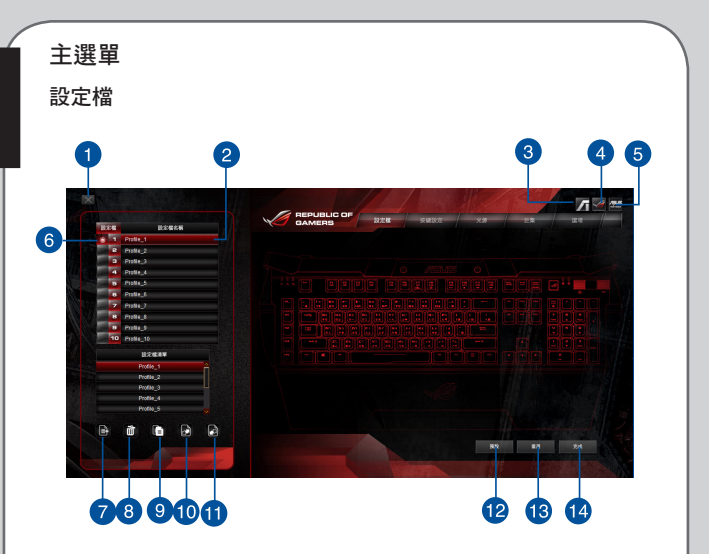

設定檔可用來儲存設定,如按鍵功能指定。

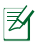

#### 注意:

- 您可以從「設定檔清單」中拖動一設定檔至「設定檔名稱」中,以 替換目前的設定檔。
- 您可以在「設定檔清單」中新增設定檔,并將其拖動至「設定檔名 稱」欄位中進行編輯(設定檔名稱欄位僅可列出 10 條設定檔,若超 出 10 條則會將所選定的設定檔覆蓋)。

終體中文

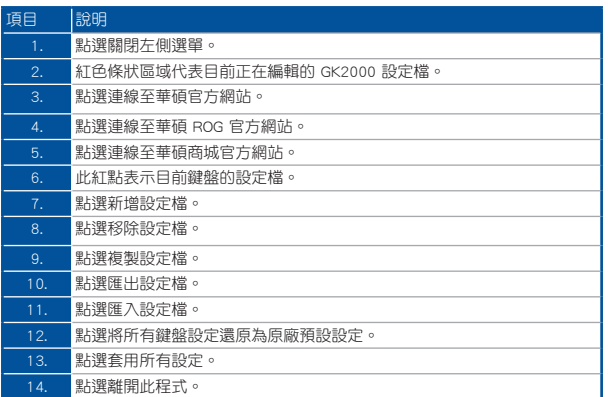

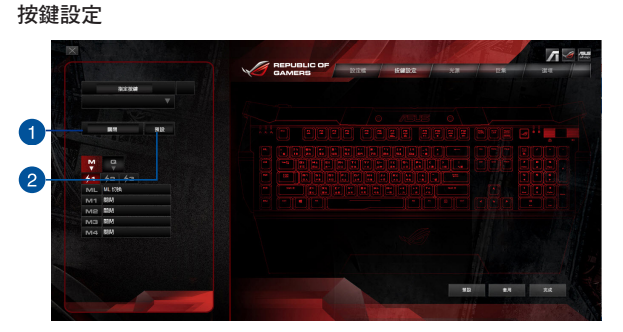

按鍵設定標籤可用來個人化按鍵功能。 請按照下列步驟指定按鍵功能:

- 1. 在鍵盤圖示中選擇并單擊一個按鍵。
- 2. 點選左側選單中的「預設」顯示下拉式選單,并選擇您想要指定給此 按鍵的功能。

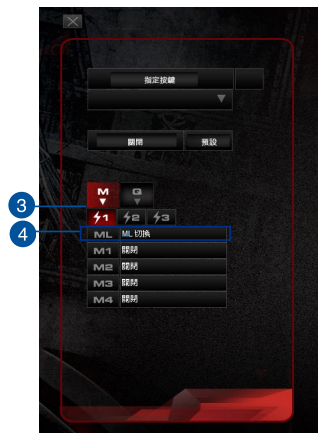

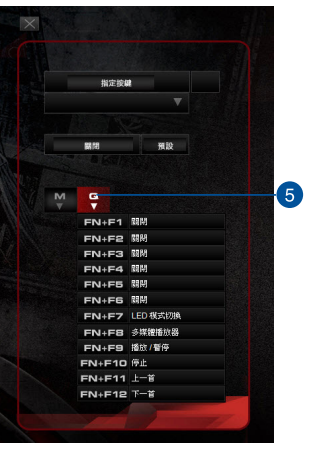

14繁體中文 緊體中文

繁體中文

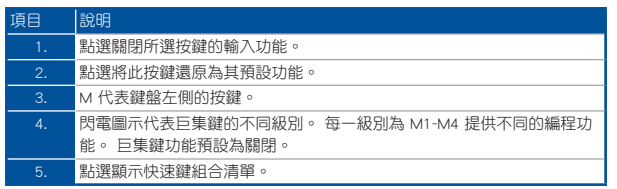

您可以為按鍵指定以下功能:

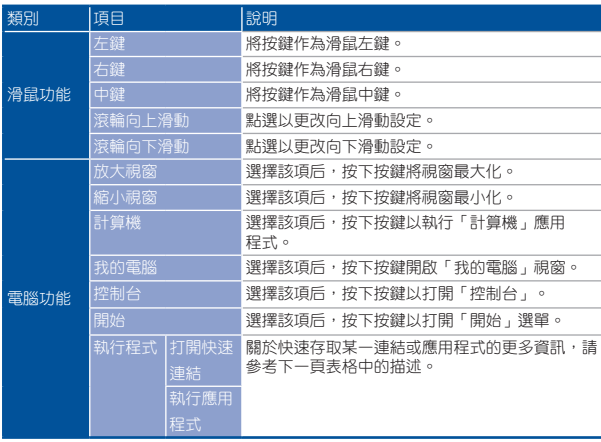

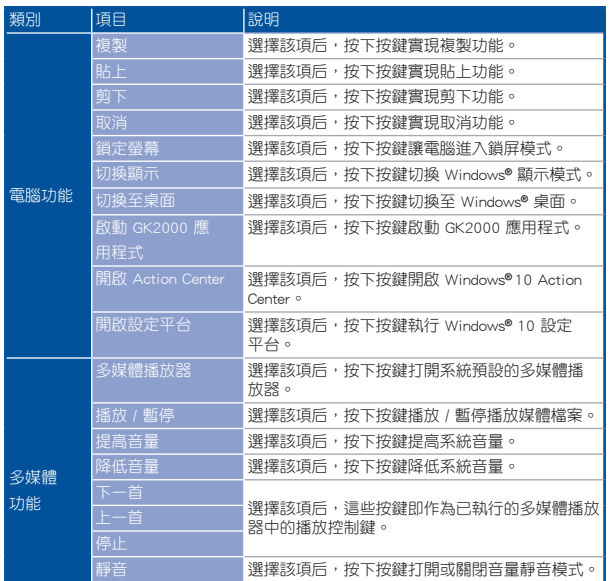

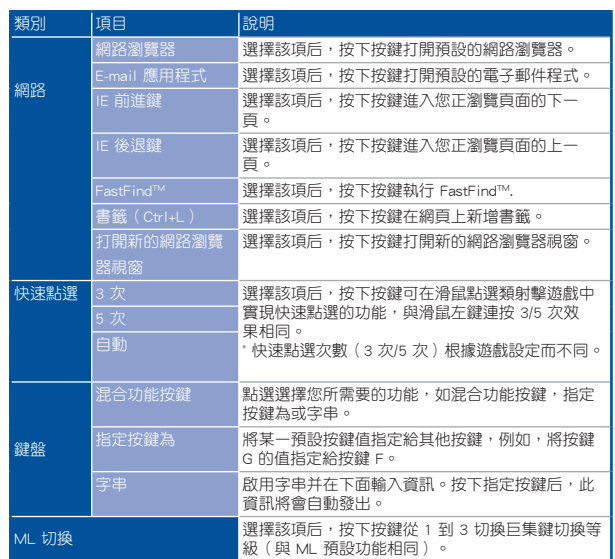

繁體中文

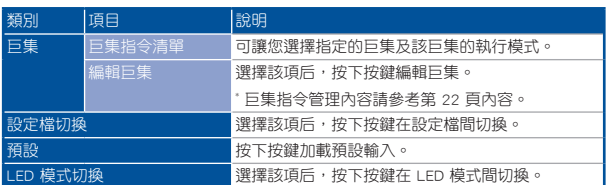

# 執行程式 みんじょう かいりょう 鍵盤

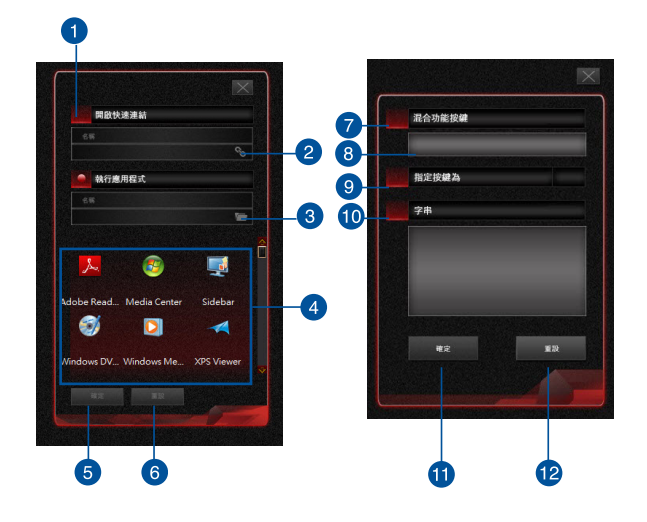

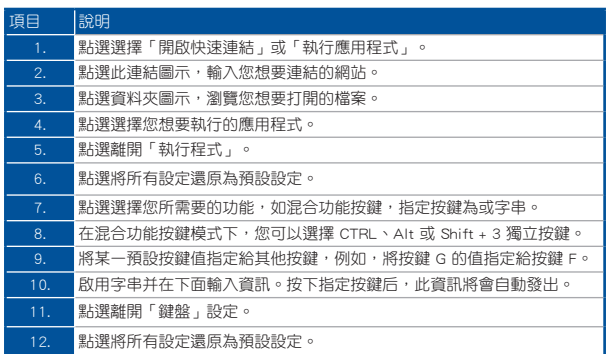

### 光源

GK2000 鍵盤提供五種預設的 LED 模式。您也可以更改亮度設定、 LED 開 啟 / 關閉延遲時間、呼吸燈效果以及 LED 效果的頻率。

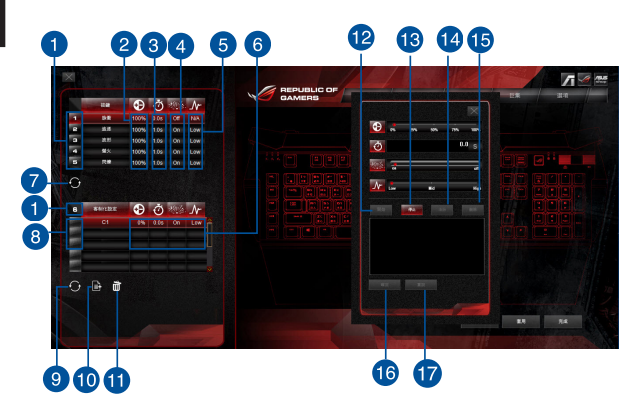

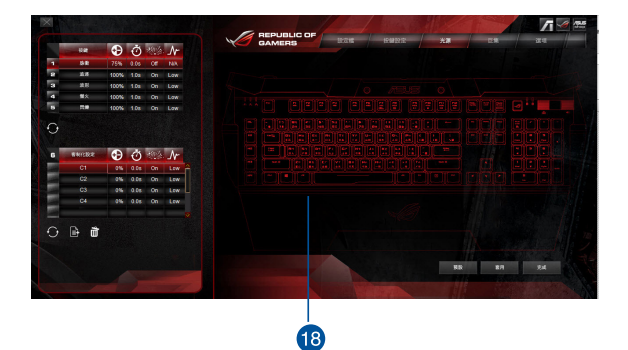

20<br>黎體中文<br>黎陽中文 繁體中文

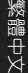

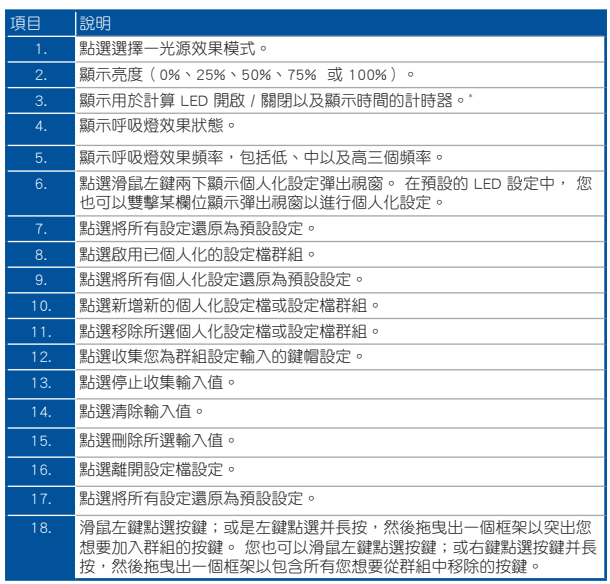

\* 在脈衝及自訂設定模式下,計時器的值(0、0.5、1、2.5、3 或 3.5)指示的是 LED 關閉和開啟的時間間隔;當計時器的值為 0 時, LED 指示燈為常亮。 在其他模式 下,計時器的值指示的是 LED 的顯示頻率。在其他模式下,計時器的值(0、0.5、 1、2.5、3 或 3.5) 指示的是 LED 的顯示頻率;當計時器的值為 0 時, LED 指示燈 為快速閃爍。

「巨集」標籤頁允許您建立採用不同敲擊鍵盤和按鍵的巨集設定檔。您也 可以建立多個巨集和較長的巨集指令。

#### 建立巨隼

要建立巨集,按下 国 按鈕新增巨集。 要刪除巨集,選擇要刪除的巨集并 按下 面 按鈕。 按下 日 可複製巨集。

要建立巨集命令,按下「開始」自動在巨集視窗中記錄所有鍵盤敲擊和按 鍵。點選「停止」結束巨集命令。

「巨集」標籤頁包含兩種延遲選項用來建立巨集:

調速 - 勾選此選項后,將會記錄命今間的實際延遲時間。

指令週期時間 - 將根據您選擇的固定延遲時間來記錄巨集。

#### 編輯巨集

敲擊鍵盤和按鍵的巨集命令被依次列出來。點選「清除」清除所有命令,點 選「刪除」可以刪除某一命令,點選「往上」或「向下」上下移動命令。 選擇以下任一方式在巨集中新增附加命令:

1. 勾選選單頂部的「插入」。

選擇您想要在其前面插入命令的指令,點選「開始」建立新的巨集命 令,點選「停止」結束建立命令。

2. 點選「開始」按鈕記錄一組新的順序。

巨集

除了應用程式中的巨集外,您也可以使用即時巨集記錄功能直接記錄功 能,請參考下列步驟:

 $FN + ROG$  鍵:

- 1.ML 鍵 LED 的指示燈 1 開始快速閃爍。若您 10 秒內沒有按下任何 按鍵,即時巨集記錄將會自動停止。 若您在 10 秒內再次按下 FN + ROG,正在記錄的活動將會立即停止。
- 2. 在巨集記錄的過程中選擇指定按鍵,ML 鍵 LED 的指示燈 2 開始閃 爍,指示燈 1 仍然保持常亮。
- 3. 記錄開始后,指示燈 3 開始閃爍,指示燈 1 和指示燈 2 保持常亮。

4. 記錄結束后按下 FN + ROG,指示燈 1、2、3 同時閃爍 5 次。

繁體中文

24<br>繁體中文<br>34 終體中文

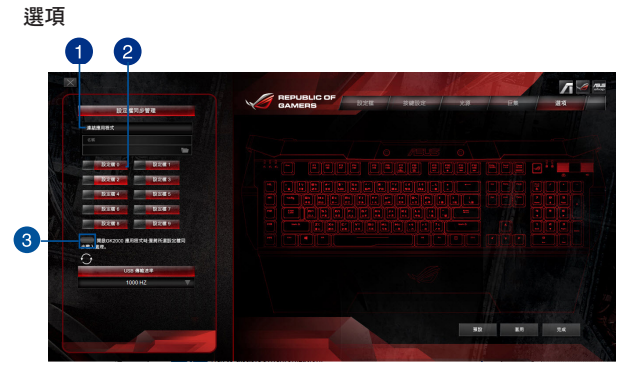

此標籤可讓您管理設定檔同步以及設定 USB 傳輸速率。 您也可以為某一 設定檔指定具體程式,使您在執行程式時,鍵盤能夠自動載入此設定檔。

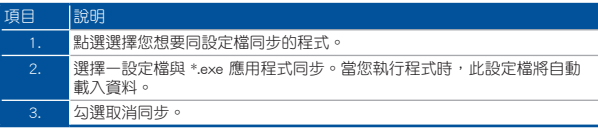

# <span id="page-24-0"></span>工作列選單

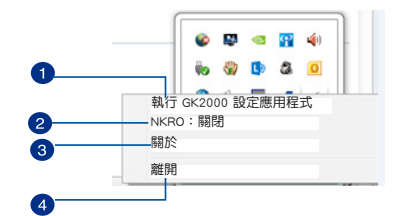

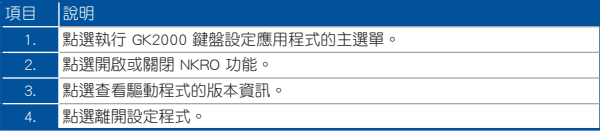

# <span id="page-25-0"></span>安全與維護

# 安全性須知

- •如果您的裝置無法工作或疑難解答的內容也無法幫助您,請將裝置電 源斷開並聯絡華碩客服中心的工作人員,請不要嘗試自行修復。
- •請不要自行拆卸裝置,否則將無法保固。
- •請勿將裝置置於液體、潮濕或濕氣的環境,應在溫度為 0℃ (32℉)至 40℃(104℉)的環境下使用。

### 維護與使用

GK2000 遊戲鍵盤的維修幾率很低,可時刻保持最佳狀態。 建議您使用軟布 或棉籤蘸取少許溫水,一個月清洗一次,請勿使用肥皂或強刺激性清潔劑。